# **PLANILHA ELETRÔNICA GENÉRICA PARA SISTEMA DE CUSTOS EM PEQUENAS EMPRESAS**

## **RODOLFO GUIMARÃES JORGE NADER EDUARDO BORGES MOHALLEM EDSON DE OLIVEIRA PAMPLONA Luiz Guilherme Azevedo Mauad**

## **Resumo:**

*As micro e pequenas empresas são muito importantes para a economia regional, no entanto, o seu índice de mortalidade é muito alto. Existem varias ferramentas gerenciais que podem auxiliar o empreendedor no momento de tomadas de decisão. Uma ferramenta poderosa, barata e de fácil acesso é o Microsoft Excel®. Pensando nisso, o trabalho vem propor um modelo de planilha eletrônica genérica para o cálculo dos custos de Produção Industriais. É uma solução prática, de baixo custo e eficiente para micro e pequenas empresas. A necessidade surgiu de um grupo de gestão estratégica orientada para resultados composto por nove empresas da cidade de Itajubá-MG que procurava soluções para a implementação de um sistema de custeio. Foi desenvolvido um sistema genérico capaz de ser aplicado em qualquer uma das empresas do grupo e que também poderia ser implementado em outras empresas no setor industrial.*

**Área temática:** *Gestão de Custos para Micros, Pequenas e Médias Empresas*

## **Planilha Eletrônica Genérica para Sistema de Custos em Pequenas Empresas**

## **Resumo**

As micro e pequenas empresas são muito importantes para a economia regional, no entanto, o seu índice de mortalidade é muito alto. Existem varias ferramentas gerenciais que podem auxiliar o empreendedor no momento de tomadas de decisão. Uma ferramenta poderosa, barata e de fácil acesso é o Microsoft Excel®. Pensando nisso, o trabalho vem propor um modelo de planilha eletrônica genérica para o cálculo dos custos de Produção Industriais. É uma solução prática, de baixo custo e eficiente para micro e pequenas empresas. A necessidade surgiu de um grupo de gestão estratégica orientada para resultados composto por nove empresas da cidade de Itajubá-MG que procurava soluções para a implementação de um sistema de custeio. Foi desenvolvido um sistema genérico capaz de ser aplicado em qualquer uma das empresas do grupo e que também poderia ser implementado em outras empresas no setor industrial.

Palavras-chave: Planilha eletrônica em Excel® genérica, Sistema de Custos, Pequenas Empresas.

Área Temática: Gestão de Custos para Micros, Pequenas e Médias Empresas

## **1. Introdução**

As Micro e Pequenas empresas têm uma grande importância no cenário mundial, em muitos países representam cerca de 90% do total das empresas (THONG, 2001). No Brasil, a situação não é diferente, basta observar os números. Existem cerca de 3,5 milhões de empresas, das quais 98% são de micro e pequeno porte, responsáveis por manter cerca de 35 milhões de empregos em todo o país, o equivalente a 59% das Pessoas Ocupadas no Brasil e cerca de 20% do PIB Brasileiro que em 2005 foi de R\$ 1,938 trilhões (CNI, 2006).

De acordo com o SEBRAE (Serviço Brasileiro de Apoio às Micro e Pequenas Empresas) os critérios mais utilizados para definir o porte das empresas é o número de empregados e o faturamento bruto anual (tabela 1).

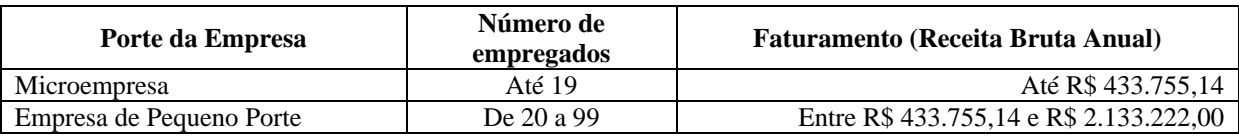

Tabela 1. Definição de Micro e Pequena Empresa (SEBRAE, 2006).

No entanto, estudos mostram que 92% das MPEs possuem vida útil de 5 anos (MOLICA, 2005). Muitas vezes isto ocorre devido a problemas gerencias. Entre as principais causas do fechamento destas empresas está a falta de um planejamento adequado antes de sua abertura e, em seqüência, as dificuldades de gestão do próprio negócio. De acordo com Molica (2005), estudos também apontam que 80% das MPEs não conhecem as técnicas de formação de custo de seus produtos, o que pode levá-las a fixarem seus preços em bases irreais, aumentando os riscos de descapitalização e de fechamento das mesmas.

Em pesquisa realizada no primeiro trimestre de 2004, o Sebrae (SEBRAE, 2006) levantou as taxas de mortalidade de empresas no Brasil a partir de dados de amostras de

empresas constituídas e registradas nas Juntas Comerciais Estaduais nos anos de 2000, 2001 e 2002. O levantamento das taxas de mortalidade revelou que:

- 49,9% das empresas encerraram as atividades com até 2 anos de existência;
- $\bullet$  56,4% com até 3 anos;
- 59,9% com até 4 anos

Mediante aos mais diversos fatores causadores da mortalidade das empresas, foram levantadas as razões que levaram a mortalidade de 185 empresas. Segundo opinião espontânea dos próprios proprietários, temos a seguinte situação:

- Falta de capital de giro 24,1%
- Impostos altos / tributos 16,0%
- Falta de clientes 8,0%
- Concorrência 7,1%
- $\bullet$  Baixo lucro 6.1%
- Dificuldade financeira 6,1%
- Desinteresse na continuação do negócio 6,1%
- Maus pagadores / inadimplência 6,1%
- Problemas familiares 3,8%
- Má localização da empresa 3,8%
- Outros  $-12,8\%$

Falta de capital de giro, Impostos altos / tributos, Baixo lucro e Dificuldade financeira são fatores relacionados a custos e correspondem a 46,3% dos problemas declarados. Daí verifica-se a importância do seu estudo.

A importância de um sistema de custeio vem da necessidade de conhecer os custos reais de produção e definição de preços do produto, permitindo auxilio na tomada de decisões estratégicas através de índices. Isto pode garantir a sobrevivência de uma empresa.

Um conjunto de pequenas empresas do Setor Metal-Mecânico de Itajubá-MG se organizou em um projeto de Gestão Estratégica Orientada para Resultados (GEOR Metalmecânica) com a finalidade de trabalhar em conjunto para superar problemas que possuíam em comum. Um assunto em questão era o gerenciamento dos custos de seus produtos.

A proposta desse trabalho é apoiar essas empresas com a implementação de um sistema de custos através da elaboração e uso de uma planilha de cálculos genérica, uma vez que será aplicada em varias empresas que possuem estruturas parecidas, porém diferentes. O sistema deverá atender as necessidades dessas empresas e poderá ser útil a outros empreendimentos industriais.

A utilização do Microsoft Excel® é muito comum, fácil e barata para esses tipos de cálculos, especialmente em Pequenas Empresas, devido à flexibilidade e baixo investimento. A principal preocupação é definir o custo dos produtos, auxiliando tanto na sua precificação como também na tomada de decisões estratégicas.

## **2. Sistemas de Custeio e Departamentalização**

Preço é a quantidade de dinheiro que o consumidor desembolsa para adquirir um produto e que a empresa recebe em troca da cessão do mesmo (FILHO, 2005). A política de formação do preço de venda dos produtos é um dos pontos-chave da estratégia de marketing de toda e qualquer empresa que almeja o sucesso, sabendo-se que o estabelecimento de preço, às vezes, torna-se uma decisão crucial para a alta administração (PEREIRA, 2000).

Seguindo a linha de pensamento de Mike Wader (2006), consultor da Lean Plus<sup>TM</sup>, a formação de preço de um produto pode ocorrer de duas maneiras: pela procura do mercado ou pelos seus custos de produção. O mercado pode reduzir ou elevar o preço de um determinado produto mediante ao seu excesso ou escassez. Se houver escassez, a lucratividade unitária poderá aumentar, pois seus gastos de produção serão os mesmos.

Por outro lado, com o excesso de oferta do produto, seu preço é forçado a ser reduzido. Para não reduzir a margem de lucro é preciso reduzir os gastos de produção (fig. 1).

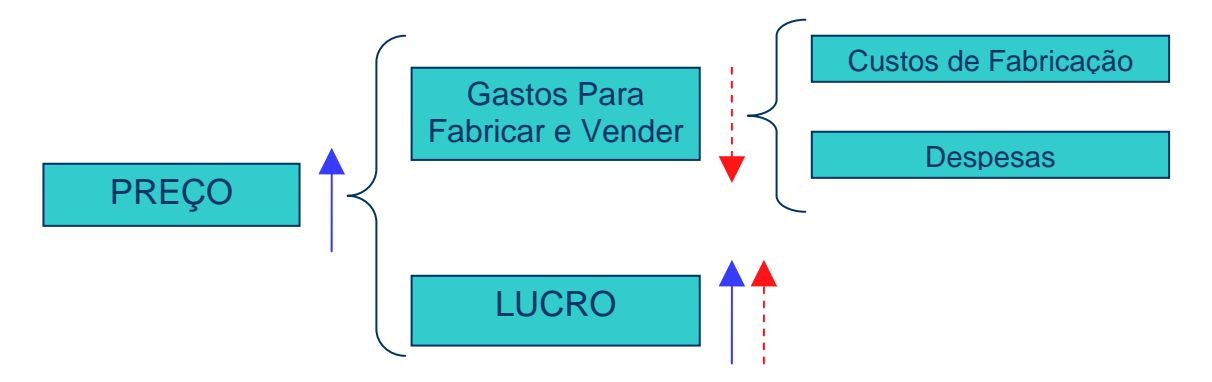

Figura 1. Formação de Preços (MOTTA, 2000; WADER, 2006).

Como uma empresa nem sempre pode controlar o mercado diretamente, é conveniente que seja possível conhecer e controlar os gastos para fabricar e vender os produtos. Daí a importância de tratar os custos de maneira responsável e criteriosa.

Para elaborar uma planilha eletrônica genérica de sistema de custos, primeiramente é preciso entender algumas definições e conceitos básicos. Segundo MARTINS (2003), vem as seguintes definições:

**Custo de Produção:** Custos são recursos utilizados diretamente na produção de um bem, é todo aquele gasto identificável com o processo produtivo: Matéria-prima, salário dos funcionários da produção, depreciação de ativos da produção entre outros.

**Despesas:** São aqueles gastos necessários para que se possa obter receitas. Estão entre eles: o salário da administração, comissão de vendas, telefone entre outros.

**Custo Fixo:** São aqueles que não variam devido a uma variação, dentro de certos limites, do volume de produção. Em geral classificam-se como custos fixos a depreciação, o salário dos supervisores de produção, aluguel de fabrica, etc.

**Custo Variável:** Está relacionado diretamente com o volume de produção. Por exemplo a matéria-prima, pois quanto mais se produz maior será sua utilização.

**Custo Direto:** São aqueles que podem ser apropriados aos produtos através de alguma medida de consumo, Mão-de-Obra direta (horas trabalhadas) ou gramas de certa matériaprima.

**Custo Indireto:** Não podem ser medidos diretamente no produto, por isso utiliza-se de métodos de rateio para serem apropriados. Estas definições de direto e indireto estão relacionadas ao produto, ou seja, o custo é direto ou indireto ao produto.

**Sistema de Custeio:** Existem diferentes sistemas de custeio: Custeio por Absorção, Custeio Variável, Custeio Baseado em Atividades. O sistema adotado nesse trabalho é o **Custeio por Absorção.** Esse método é o mais utilizado, computa todos os custos diretos, indiretos, fixos e variáveis de produção para calcular o custo dos produtos. Os custos são apropriados em dois estágios, no primeiro apropriam-se os custos indiretos aos centros de custos (departamentos) de acordo com uma base de rateio, e em seguida dos centros de custos aos produtos.

Outra opção seria o **Sistema de Custos Baseado em Atividades** (ABC). Esse método procura reduzir sensivelmente as distorções provocadas por rateios arbitrários dos custos indiretos. Esse sistema geralmente é aplicado tanto em empresas de grande porte quanto em Pequenas Empresas. DOMINGUES et al (1998) expõe as diversas fases de implantação do sistema ABC em uma pequena empresa do setor de micromecânica, bem como suas conseqüências diretas e indiretas. No entanto, conforme o autor, o sistema ABC não foi implantado na ocasião devido ao seu custo inicial.

**Departamentalização:** O departamento é a unidade mínima administrativa para Contabilidade de Custos, representada por pessoas e máquinas em que desenvolvem atividades homogêneas (MARTINS, 2003).

Os departamentos podem ser subdivididos em dois grandes grupos. Os **Departamentos de Produção** promovem qualquer tipo de modificação direta sobre o produto e os **Departamentos de Serviços** (ou de Apoio) que não atuam diretamente sobre os produtos, seus custos são transferidos para os que deles se beneficiam.

Por exemplo, ao definir os seguintes departamentos: Forjamento, Soldagem, Usinagem, Montagem, Pintura, Manutenção, Transportes e Administração Geral da Produção. Primeiramente, os custos serão alocados aos departamentos e em seguida aos produtos com as devidas bases de rateio, por isso a departamentalização é importante, observe figura 2.

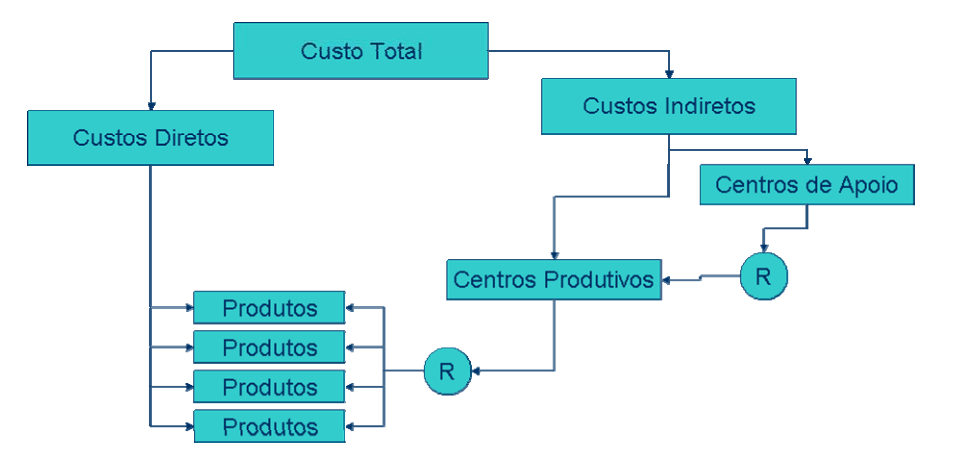

Figura 2. Atribuição de Custos aos Produtos (MOTTA, 2000).

#### **3. Utilização de Planilha Eletrônica Automatizada**

Para o desenvolvimento de um sistema de custos não é necessário desenvolver softwares específicos e caros. O próprio pessoal administrativo da empresa tem condições de desenvolver e/ou aplicar planilhas eletrônicas como a deste trabalho, basta ter em mãos um banco de dados relativos aos processos empresa. Para ter confiabilidade nos resultados, além de conhecer a teoria de custos, é importante que se conheça o processo produtivo em questão.

O sistema foi desenvolvido em Microsoft Excel ® 2003 onde foram utilizados recursos tais como: Planilhas, Funções, Tabelas Dinâmicas, Gráficos, Formatações Condicionais e Macros pelo VBA (Visual Basic for Applications). Para evitar que o usuário, acidentalmente, altere alguma fórmula, o sistema é protegido por uma senha que bloqueia edição das células. Uma versão do sistema será disponibilizada na internet para que qualquer usuário possa utilizá-la.

O objetivo da programação será equacionar situações de diferentes empresas a fim de definir custos reais de produção, margem de contribuição e outros parâmetros que auxiliem na tomada de decisões estratégicas para as empresas.

Com essa planilha não será necessário refazer toda a programação quando for aplicado em uma outra empresa ou se a própria empresa alterar suas divisões internas (rearranjar seus centros de custos).

Observe a tabela 2 e verifique as condições sob as quais o sistema de custo se enquadra:

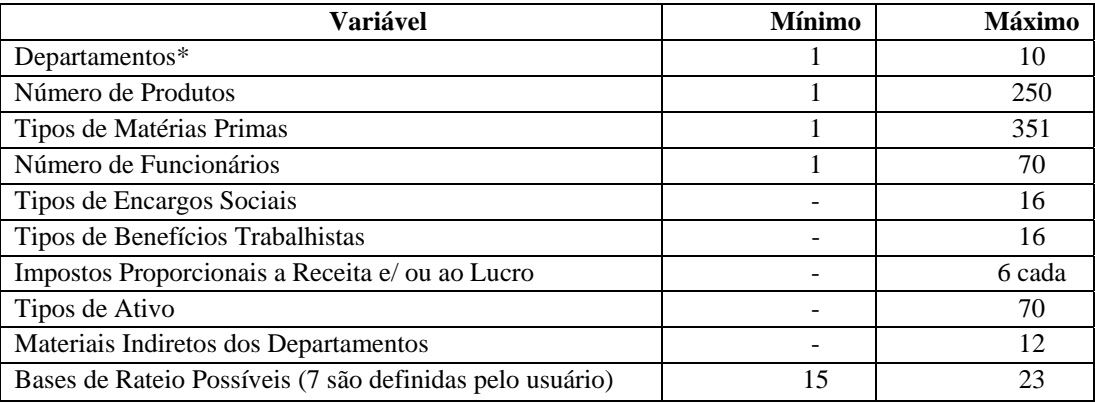

\* pelo menos 1 departamento deve ser produtivo

Tabela 2. Variações de entradas aceitas no sistema.

### **3.1. Entrada de Dados**

A planilha abre automaticamente no modo "Tela Inteira", recomenda-se utilizar uma resolução 1024 X 768 ou superior para uma melhor visualização pelo usuário. De um menu principal (figura 3) é possível acessar, através de botões de comando, todas as outras planilhas em que o usuário deve inserir dados sobre seu empreendimento ou ler resultados gerados seja em gráficos ou em tabelas.

Existem planilhas em que o usuário não precisa e não deve ter acesso por serem planilhas de cálculos intermediários. No entanto, o usuário poderia acessá-las saindo do modo "Tela Inteira" e acessar qualquer planilha.

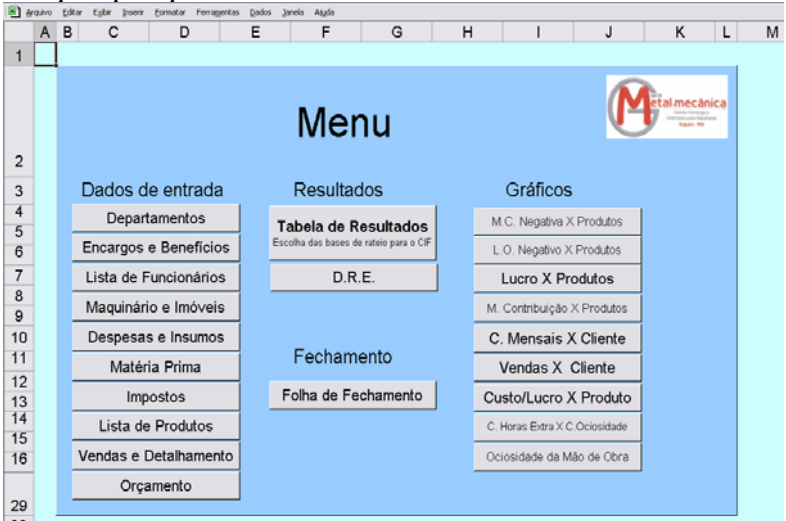

Figura 3. Menu Principal da Planilha

## **3.2. Visual Basic for Applications**

Em visita em uma das empresas verificou-se que havia uma grande variedade de produtos produzidos. A lógica de programação usada até então abrangia 40 produtos e dedicava uma planilha para a descrição de cada produto. Como se identificou a necessidade de mais produtos, foram implementadas 250 planilhas para entrada de dados mais as planilhas de cálculos. Por esse motivo, o tamanho do arquivo ficou muito grande e os cálculos não estavam sendo atualizados automaticamente, pois havia excesso de vínculos.

Para solucionar o problema decidiu-se usar formulários do VBA onde seria possível eliminar 250 planilhas, diminuir o tamanho do arquivo e resolver o problema de atualização de vínculos.

Apesar de interface do Microsoft Excel ® ser amigável, ocorreram dificuldades de programação com o Visual Basic for Applications que era necessário para editar macros.

Foi possível decifrar os códigos do VBA com ajuda de alguns programadores de Visual Basic e pela da edição de sub-rotinas conhecidas gravadas no Excel ® através da ferramenta "gravar macros". Após a compreensão da macro, essa era apagada do Excel ® e transcrita para código de VBA.

## **3.3. Resultados dos Cálculos**

## **3.3.1. Tabelas**

Com os dados inseridos, a planilha faz os cálculos e retorna o valor em tabelas que serão importantes para a geração dos gráficos. Das tabelas é possível saber valores do custo indireto de produção (CIP), Mão-de-Obra direta (MOD), matéria prima, serviços extras, custo total/unitário, margem de contribuição, valor das vendas totais/unitárias, preço sugerido e lucro operacional unitário aplicados a cada produto/ordem de serviço declarados. Também é possível verificar a Margem de Lucro Líquido, a Rentabilidade sobre o Investimento no período analisado e orçamentos de produtos/ordens de serviço.

## **3.3.2. Gráficos**

Com Relatórios de Tabelas e Gráficos dinâmicos é possível cruzar dados e obter os mais diversos tipos de extratos possíveis. Do Menu Inicial, é possível acessar gráficos padrões que geram os seguintes resultados:

- Margem de Contribuição Negativa X Produtos: Mostra apenas os produtos que tem Margem de Contribuição negativa e seus valores. Útil para identificar produtos candidatos a ter sua produção cortada;
- Prejuízo Operacional X Produtos: Mostra apenas os produtos que tem Prejuízo Operacional e seus valores;
- Lucro Operacional X Produto: Relaciona o Lucro/Prejuízo Operacional com os produtos, o que permite comparar o lucro operacional entre os produtos e identificar os produtos com Prejuízo Operacional;
- Margem de Contribuição X Produto: Relaciona a Margem de Contribuição com os Produtos, o que permite comparar a Margem de Contribuição entre os produtos e identificar os Produtos que poderiam ter sua produção incentivada;
- Custos X Cliente: Permite saber do custo total no período, a qual cliente foi alocado esses recursos;
- Valor das Vendas X Cliente: Permite observar quem são os clientes mais importantes da empresa (que compram o maior valor);
- Custo/Lucro Mensal X Cliente: Permite identificar qual cliente esta recebendo maior quantidade de recursos produtivos bem como seu retorno;
- Custo da Ociosidade X Custo de horas Extras: Identifica como as horas de Mãode-Obra estão sendo distribuídas;
- Ociosidade da Mão-de-Obra: Compara a Mão-de-Obra ociosa com a Mão-de-Obra contratada

• Demonstração de Resultados: Visualização gráfica da composição da DRE.

## **3.4. Descrição do Sistema**

## **3.4.1. Planilha Departamentos**

Local onde será inserido os departamentos, sua respectiva área e seu tipo (Produtivo ou de Apoio). Primeiramente deve-se declarar os Departamentos Produtivos, em seguida, os Departamentos de Apoio que se rateiam automaticamente entre os produtivos. Não deve haver vazios entre as linhas de entrada dos Departamentos e nem haver áreas sem departamentos. Observe a figura 4.

|               | Lista de Departamentos |                                     |                       |
|---------------|------------------------|-------------------------------------|-----------------------|
|               | Descrição              | Tipo                                | Área                  |
|               | Solda/prensa           | Produção                            | $32 \text{ m}^2$      |
|               | Usinagem               | Produção                            | $95 \text{ m}^2$      |
|               | Pintura                | Produção                            | $34.4 \text{ m}^2$    |
| Departamentos | Montagem               | Produção                            | $31.35 \text{ m}^2$   |
|               | Almoxerifado           | Apoio                               | 137.25 m <sup>2</sup> |
|               | ADM da produção        | Apoio<br>▼                          | $55.3 \text{ m}^2$    |
|               |                        | Inserir<br>Produção                 | m <sup>2</sup>        |
|               |                        | Apoio                               | m <sup>2</sup>        |
|               |                        | Inserir                             | m <sup>2</sup>        |
|               |                        | Inserir<br>$\overline{\phantom{a}}$ | m <sup>2</sup>        |

Figura 4. Lista de Departamentos.

## **3.4.2. Planilha Encargos e Benefícios**

Local de declaração de Lista de Encargos Sociais (em Porcentagem), Benefícios Trabalhistas (em valores absolutos) e o percentual pago sobre o valor das horas extras trabalhadas. De acordo com a distribuição de Mão-de-Obra na produção, podemos ter o valor e a quantidade de Mão-de-Obra (em horas) que foram alocadas de maneira ineficaz.

## **3.4.3. Planilha Lista de Funcionários**

Podem ser acrescentados até 70 funcionários. Para cada funcionário deve ser declarados a quantidade de horas dedicadas por mês (período), seu salário e seu departamento (figura 5). Se o funcionário não for de nenhum departamento específico, deverá ser enquadrado em "*Planta*". Se for um horista de um serviço específico poderá ser enquadrado como "*Serviços Especiais Externos*" em "*Detalhes do Produto*".

|   | Lista de Funcionários                                   |     |           |     |        |     |          |                         |                 |   |
|---|---------------------------------------------------------|-----|-----------|-----|--------|-----|----------|-------------------------|-----------------|---|
|   | <b>Nomes</b><br><b>Salário</b><br>Salários com encargos |     |           |     |        |     |          |                         |                 |   |
|   | Funcionário 1                                           | 176 | horas/mês | R\$ | 974,60 | R\$ | 1.175.23 |                         | <b>Usinagem</b> |   |
|   | 2 Funcionário 2                                         | 176 | horas/mês | R\$ | 710.60 | R\$ |          | 856.88                  | Montagem        | ▼ |
|   | 3 Funcionário 3                                         | 176 | horas/mês | R\$ | 357.00 | R\$ | 43       | Inserir<br>Solda/prensa |                 |   |
|   | 4 Funcionário 4                                         | 176 | horas/mês | R\$ | 611.45 | R\$ |          | 73 Usinagem             |                 |   |
|   | 5 Funcionário 5                                         | 176 | horas/mês | R\$ | 760.00 | R\$ | 91       | Pintura<br>Montagem     |                 |   |
| 6 |                                                         |     | horas/mês |     |        |     |          | Almoxerifado            |                 |   |
|   |                                                         |     | horas/mês |     |        |     |          |                         | ADM da produção |   |
| 8 |                                                         |     | horas/mês |     |        |     |          |                         | Inserin         |   |

Figura 5. Lista de Funcionários.

## **3.4.4. Planilha Maquinário e Imóveis**

Local onde os ativos deverão ser declarados bem como seu valor, sua taxa de depreciação, seu departamento e sua potência quando se tratar de um maquinário (figura 6). Se o ativo não for de nenhum departamento específico, deverá ser enquadrado em "*Planta*".

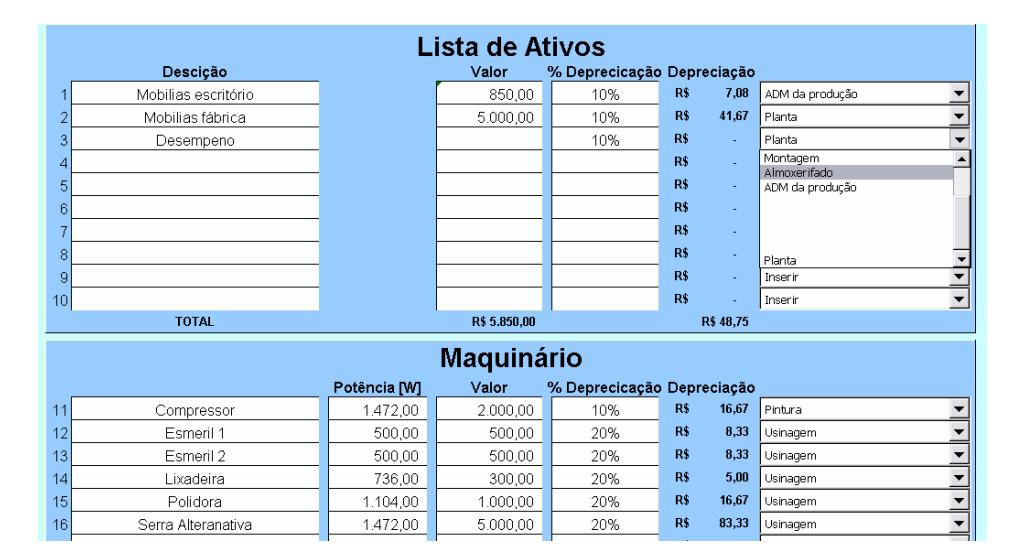

Figura 6. Lista de Ativos.

## **3.4.5. Planilha Despesas e Insumos**

Local para declaração dos insumos consumidos nos departamentos como por exemplo: aluguel, energia elétrica, água, telefone entre outros. Bem como receita (representada por um valor positivo) ou despesa (representada por um valor negativo) operacional.

## **3.4.6. Planilha Matéria Prima**

A planilha tem capacidade para 351 itens, em "*Descrição*" onde deve ser colocado o nome da matéria prima que pode ser um grupo de materiais ou uma peça única. Será preciso informar a quantidade de itens e o preço final ou custo desse material (incluindo o transporte até a porta da empresa). Se o item referir-se a um conjunto de peças iguais, a tabela já calcula o preço por unidade adquirida. Observe a figura 7.

A "*unidade*" é opcional, mas aconselhável, pois seu preenchimento pode auxiliar o usuário a não cometer erros dimensionais.

|                 | Lista de Matéria Prima<br>۰               |        |           |     |                                     |      |       |  |  |
|-----------------|-------------------------------------------|--------|-----------|-----|-------------------------------------|------|-------|--|--|
|                 | Descrição                                 | Quant. | [unidade] |     | Preço Final com ICMS Preço unitário |      |       |  |  |
| 10              | Vergalhão de latão 3/8'                   | 33.99  | m         | R\$ | 417.80                              | R\$  | 12.29 |  |  |
| 11              | Borracha Plastic Sirel Preta 2.5          | 6.05   | kg        | R\$ | 163.54                              | R\$  | 27.03 |  |  |
| 12              | Refletor E T 36/5 Sem Aro                 | 19     | u         | R\$ | 602.02                              | R\$  | 31.69 |  |  |
| 13              | Anel de retencão 533145 Elastico Tecnofix | 5000   | u         | R\$ | 163.05                              | R\$  | 0.03  |  |  |
| 14              | Pó De Modelagem 7966                      | 100    | kq        | R\$ | 575.00                              | R\$  | 5.75  |  |  |
| 15              | Porca Sext M8 DIN 834 A2                  | 300    | п         | R\$ | 67.20                               | R\$  | 0,22  |  |  |
| 16              | Arruela Lisa A8.4 DIN 125 A2              | 300    | ц         | R\$ | 32.40                               | R\$  | 0.11  |  |  |
| 17              | Parafuso Met Chapa Cab Fenda 2,5          | 600    | u         | R\$ | 30.00                               | R\$  | 0,05  |  |  |
| 18              | Parafuso Met Chapa Cab Fenda 3.0          | 900    | u         | R\$ | 45.00                               | R\$  | 0.05  |  |  |
| <b>ALCOHOL:</b> |                                           |        |           |     |                                     | m e- |       |  |  |

Figura 7. Lista de Matéria Prima.

## **3.4.7. Planilha Impostos**

O usuário deve fazer uma descrição do tipo de imposto nos locais proporcionais a Receita ou ao lucro e em seguida acrescentar o valor (percentual) da taxa. Ainda há um local específico para o ISS.

## **3.4.8. Planilha Lista de Produtos**

Os produtos ou ordens de serviços deverão ser declarados nessa tabela. O usuário não deve pular linhas ao declarar os itens na tabela, pois isso acarretará em um problema gráfico e/ou erros durante a transição de período.

Após declarar os itens, o usuário deve inserir as características de cada uma das Ordens de Serviço e, para isso, deverá ir em "*Detalhes dos produtos*". Ao clicar no referido botão, aparecerá um formulário VBA (figura 8) onde, após escolher a Ordem de Serviço desejada, será possível preencher suas configurações. Note que neste formulário são imputados os dados referentes à Ordem de Serviço e não ao produto unitário. Antes de sair ou escolher outro produto, o usuário deve salvar as configurações para que as mesmas entrem em vigor.

| Detalhes do Produto / Ordem de Serviço |                |                          |          |      |                             |                             |                  | $\vert x \vert$ |
|----------------------------------------|----------------|--------------------------|----------|------|-----------------------------|-----------------------------|------------------|-----------------|
| Produto                                |                |                          | Quant.   |      | Cliente                     |                             |                  |                 |
| SISTEMA DE CUSTOS                      |                |                          |          |      | <b>UNIFEI</b>               | <b>RESGATAR</b>             | <b>SALVAR</b>    | <b>ESCONDER</b> |
| Tipo de ordem                          |                |                          |          |      |                             | Servicos Especiais Externos |                  |                 |
| C Serviço<br>$C$ Produto               |                |                          |          |      | Descrição                   |                             | Preco            | Quant.          |
| MateriaPrima                           |                |                          |          |      |                             |                             | 0                | 0               |
| Em Uso                                 | Atualizar      |                          | Quant.   | Unid |                             |                             | 0                | 0               |
| Descrição                              | Inserir/Apagar | ۰                        | o        |      |                             |                             | 0                | 0               |
| Descrição                              | Inserir/Apagar |                          | o        |      |                             |                             | 0                | 0               |
| Descrição                              | Inserir/Apagar | ÷                        | 0        |      | M.O.usada nos Departamentos |                             |                  |                 |
| Descrição                              | Inserir/Apagar | $\overline{\phantom{a}}$ | o        |      |                             | horas                       | Uso das Maguinas |                 |
|                                        |                | $\overline{\phantom{0}}$ | 0        |      | Não Departamentalizad       | $\overline{\mathbf{0}}$     |                  | horas           |
|                                        |                | $\overline{\phantom{0}}$ | $\Omega$ |      | Departamento 1              | 120                         | Departamento 1   | 120             |
|                                        |                |                          | 0        |      | Departamento 2              | $\circ$                     | Departamento 2   | 0               |
|                                        |                | $\overline{\phantom{0}}$ | 0        |      | Departamento 3              | 0                           | Departamento 3   | 0               |
|                                        |                | ÷                        | $\Omega$ |      | Departamento 4              | $\circ$                     | Departamento 4   | $\Omega$        |

Figura 8. Formulário do VBA detalha as características do Produto/Ordem de Serviço.

## **3.4.9. Planilha Vendas e Detalhamento**

Nessa tabela o usuário deve colocar o número de itens vendidos de cada "*Produto/Ordem de Serviço*", o preço unitário e a porcentagem de lucro sobre o custo (markup de custo) para cada produto. Após inserir esses dados, a tabela calcula o valor total das vendas, o preço sugerido e o lucro operacional de cada produto mostrado na figura 9.

Uma rápida visualização gráfica da composição dos custos de um produto específico pode ser feita ao selecioná-lo no "*combobox*" logo acima da tabela.

| Menu Principal                               |                            |     | Gráficos de Custos Detalhados |                                 |                          | C.I.P              | M.O.D                       | Matéria Prima     | Servicos                                       |                           |
|----------------------------------------------|----------------------------|-----|-------------------------------|---------------------------------|--------------------------|--------------------|-----------------------------|-------------------|------------------------------------------------|---------------------------|
|                                              |                            |     |                               |                                 |                          | 0,00               | 0.00                        | 0.00              | 0.00                                           |                           |
| Produto                                      | Quant.<br>existente vendas | N°  | Preco Unitário                | <b>Valor Total</b><br>de vendas | <b>Custo</b><br>Unitário | <b>Custo Total</b> | Mark Up<br>sobre o<br>Custo | Preco<br>Sugerido | Lucro<br><b>Operacional</b><br><b>Unitário</b> | Margem de<br>Contribuição |
| Grampo Inox 6576                             | 50                         | 31  | 11.90                         | 368,90                          | 38,81                    | 1.203,02           | 30%                         | 50.45             | $-27.38$                                       | 6.57                      |
| Plug Femea 26 Pinos 191713                   |                            |     | .995.00                       | 1.995.00                        | .561.40                  | 1.561.40           | 30%                         | 2.029.82          | 353.80                                         | 1.084,20                  |
| Pino Macho PG - 620P/7 191713                | 50                         | 50  | 5.70                          | 285.00                          | 10.77                    | 538.63             | 30%                         | 14.00             | $-5,30$                                        | 2,45                      |
| Miolo E R 20330 6628                         | 650                        | 649 | 5.98                          | 3.881.02                        | 7.22                     | 4.683.51           | 30%                         | 9.38              | $-1.48$                                        | 2,73                      |
| Miolo E R 20210 6635                         | 60                         | 60  | 4.40                          | 264.00                          | 17,08                    | 1.024.79           | 30%                         | 22,20             | $-12.86$                                       | 1.16                      |
| Miolo E R 20215 6635                         | 40                         | 40  | 4.40                          | 176.00                          | 17.08                    | 683.20             | 30%                         | 22.20             | $-12.86$                                       | 1.16                      |
| Carcaça do Plug VG / PF8 193292              |                            |     | .097.25                       | 0.00                            | 475.06                   | 0.00               | 30%                         | 617.57            | 578.30                                         | 653.36                    |
| Tomada Simples MPA 73 / STFY-2G20 112/06     | 5.                         | 5   | 85,00                         | 425,00                          | 325.72                   | 1.628,61           | 30%                         | 423.44            | $-244.12$                                      | $-173,40$                 |
| Botão de Comando Verde/Vermelho (retrabalho) | 1000                       | 500 | 0.00                          | 0.00                            | 0,10                     | 51.39              | 30%                         | 0.13              | $-0.10$                                        | $-0.01$                   |

Figura 9. Vendas e Detalhamento.

#### **3.4.10. Planilha Orçamento**

Utilizando os índices de custo indireto de produção dos períodos passados é feita uma previsão calculando uma média e eliminando os valores extremos. Assim o usuário pode ter um orçamento de um produto desejado ao acrescentar custos diretos que possivelmente seriam aplicados ao produto.

#### **3.4.11. Tabela de Resultados**

Nessa tabela são rateados os custos indiretos de produção, é necessário escolher a base de rateio desejada para cada rateio necessário. Algumas bases previamente calculadas já estão a disposição nos "*combobox*", no entanto, o usuário pode definir sua própria base na planilha "*Bases*". Caso a base de rateio escolhida não for conveniente, a linha em questão se destacará em vermelho indicando que há algo errado e que é preciso escolher outra base de Rateio.

Uma tabela dos resultados mensais também se encontra na mesma planilha com resultados como: CIP, MOD, Matéria Prima, Serviços, Custo Total e Margem de Contribuição de cada Produto/Ordem de Serviço declarado.

A margem de contribuição não esta levando em conta a MOD, pois durante as visitas percebeu-se que independentemente de ter ou não serviço, o número de pessoas contratadas se mantinha.

#### **3.4.12. D.R.E.**

A Demonstração de Resultados mostra um quadro de como foi o desempenho da empresa no período, oferecendo uma visualização gráfica e índices de Margem de Lucro Líquido e Rentabilidade sobre o Investimento.

#### **3.4.13. Folha de Fechamento**

Ao final do período o usuário deve ir à folha de fechamento para fazer a transição entre períodos. A macro de transição de mês salva a planilha atual e cria um novo documento nomeado com a data e hora da execução da macro em *C:\custos\*. Apenas os "*Produtos/Ordens de Serviços*" que estão em processamento ou em estoque passarão para o próximo período.

No item "*Zerar Planilha*", o usuário pode apagar todos os dados inseridos na planilha. Deve ser usado com muito cuidado, pois pode causar perda de dados importantes ao usuário.

#### **4. Aplicação**

Um dos objetos do trabalho é aplicar a planilha em todas as empresas do GEOR Metal Mecânica. Ao descrever os casos, as empresas não serão citadas nominalmente por questões de sigilo. Serão descritas no trabalho alguns detalhes de interesse da implementação do sistema em 3 empresas designadas, aqui, pelos codinomes A, B e C.

## **4.1. Empresa A**

A empresa "A" realiza serviços de Serralheria e de Estruturas Metálicas em sua sede própria ou no local indicado pelos clientes. Seus produtos principais são Serviços Especiais em instalações industriais e Chassis de disjuntores para uma empresa cliente local. Os serviços especiais incluem estruturas, coberturas, fachadas, passarelas, tubulações, alambrados, guarda-corpos, escadas e rampas, pinturas entre outros.

Os setores de produção foram subdivididos da seguinte forma: Corte, Furação e Estamparia, Soldagem e Montagem, Acabamento e Pintura. Os setores de apoio são Transportes e Administração da Produção.

Após análise dos resultados obtidos através da planilha implementada, no cenário analisado, observou-se que a empresa vendia um de seus produtos com um prejuízo operacional de R\$1068,08 enquanto os outros produtos apresentavam lucros. Isso mostra uma deficiência que havia na precificação daquele produto.

Em principio, poder-se-ia concluir que, se o mercado não pudesse pagar mais por esse produto, seria recomendado parar com sua produção. No entanto, ao analisar a Margem de contribuição, ela é positiva, com valor de R\$3000,00. Isto significa que, apesar do um prejuízo operacional, o produto ajuda a diluir os custos fixos da empresa e que não deve ter sua produção cortada.

A tabela 3 apresenta os preços praticados pela empresa, os lucros operacionais e as margens de contribuição por produto.

| Produto        | $N^{\circ}$ vendas | Preço Unitário | Lucro Operacional Unitário | Margem de Contribuição |
|----------------|--------------------|----------------|----------------------------|------------------------|
| P1             |                    | R\$ 23.000,00  | R\$ 11.457.45              | R\$ 14.000,00          |
| P2             |                    | R\$ 9.000,00   | R\$ 2.457.45               | R\$ 5.000,00           |
| P <sub>3</sub> |                    | R\$ 11.000,00  | $-R$ 1.068,08$             | R\$ 3.000,00           |
| <b>P4</b>      |                    | R\$ 1.900,00   | R\$ 22,48                  | R\$496,00              |

Tabela 3. Relação entre o L.O. e a Margem de Contribuição por produto.

## **4.2. Empresa B**

A empresa B atua na área de serralheria artística e industrial, tanto em ferro como em alumínio. Dedica-se também à criação de peças de decoração de design próprio. Trabalha com processos de corte; dobras; calandragem para chapas e tubos; soldagem MIG, TIG, Oxiacetileno e Arco-elétrico; montagem e pintura. Os produtos produzidos pela empresa são os mais variados possíveis, de acordo com a necessidade do cliente, por isso, a reincidência de uma ordem de serviço é muito pequena, cada produto é um novo projeto.

Os departamentos de produção estão localizados em espaços físicos diferentes e captam Mão-de-Obra específica para cada caso: o Departamento de Aços envolve forja, corte, dobra, solda e montagem; o Departamento de Alumínio envolve corte, solda e montagem e o Departamento de Acabamento/Preparação que envolve acabamento final, pintura e preparação para os processos de produção. O único Departamento de apoio é o de Administração de produção que gerencia os pedidos, faz orçamentos e projetos.

Após análise dos resultados obtidos através da planilha implementada, no cenário analisado, foi observada grande quantidade de ociosidade da Mão-de-Obra. Mais de 50% da Mão-de-Obra contratada estava ociosa. O Custo Indireto de produção estava elevado devido à ociosidade do pessoal contratado e de máquinas que estavam desativadas, mas pertencem ao ativo da empresa. Os juros que a empresa pagava a bancos e problemas de Inadimplência comprometeu os resultados da empresa. De acordo com a figura 10, os produtos tiveram um Lucro operacional positivo. No entanto, suas despesas administrativas e depreciação do ativo contribuíram para um resultado negativo no período.

| Demonstração de Resultado   |                |        |
|-----------------------------|----------------|--------|
|                             | Valor          | %      |
| <b>Receita Bruta</b>        | R\$ 14.120,00  | 100%   |
| Impostos                    | -R\$ 318.78    | $-2%$  |
| <b>Receita Liquida</b>      | R\$ 13,801,22  | 98%    |
| Custo de Merc Vendida       | -R\$ 10.738.13 | $-76%$ |
| <b>Lucro Bruto</b>          | R\$ 3.063.09   | 22%    |
| Despesas                    | -R\$ 7.565.00  | $-54%$ |
| Resultado não Operacional   | -R\$ 827.09    | $-6%$  |
| <b>LADIR</b>                | -R\$ 2.707.74  |        |
| LAIR                        | -R\$ 5.328.99  | $-38%$ |
| IR.                         | R\$ 0.00       | $0\%$  |
| <b>Lucro Líquido</b>        | $-R$ 5.328.99$ | $-38%$ |
| Margem de lucro líquido     | $-37.74%$      |        |
| Rentabilidade Investimento= | $-1.81%$       |        |

Figura 10. Demonstração de Resultados

Para os próximos períodos a empresa necessita otimizar a utilização de seu ativo, descartando equipamentos que realizam as mesmas funções e são sub-utilizados. Uma parcela considerável das despesas é referente a juros pagos por dívidas, o pagamento desta dívida deve ser renegociado. De maneira geral, os recursos disponíveis pela empresa foram mal alocados, por exemplo, a utilização da Mão-de-Obra (gráfico 1). No entanto, com um gerenciamento adequando, a empresa pode vir a ser lucrativa.

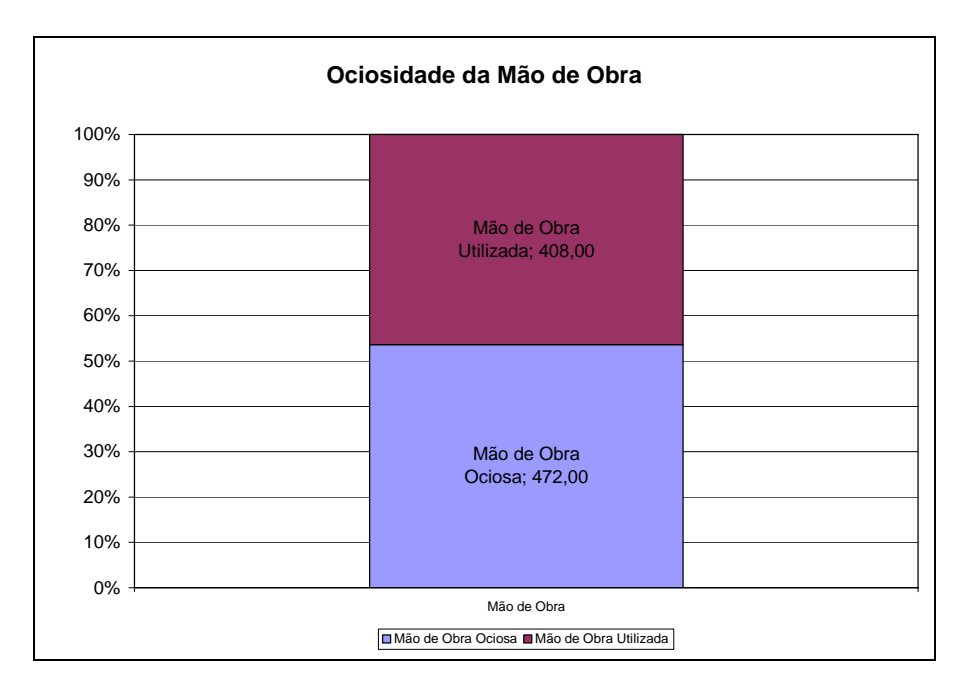

Gráfico 1. Ociosidade da Mão-de-Obra.

#### **4.3. Empresa C**

A empresa C produz material elétrico blindado a prova de tempo, gases, vapores e substâncias inflamáveis, sujeitos à ignição encontrada em refinarias de petróleo. Também fornece materiais elétricos para iluminação publica e interiores.

Os setores produtivos são: Solda/Prensa, Usinagem, Pintura e Montagem. Ficam em locais distintos, embora a Mão-de-Obra nem sempre é de dedicação exclusiva. Para as atividades de apoio da empresa, temos os setores de Almoxarifado e Administração de Produção.

Apesar de ser a mais organizada entre as empresas visitadas, ao analisar os dados com

a Planilha, a empresa não obteve um bom resultado no período analisado. A maioria dos seus produtos operava com prejuízo operacional, sendo que alguns operavam com margem de contribuição negativa. A receita da empresa foi muito baixa e não foi capaz de cobrir nem os custos de produção. O maior responsável foi a grande ociosidade da mão-de-obra que contribuiu para aumentar os custos indiretos de produção e a receita muito pequena proveniente do sub-precificação de seus produtos, observe o gráfico 2.

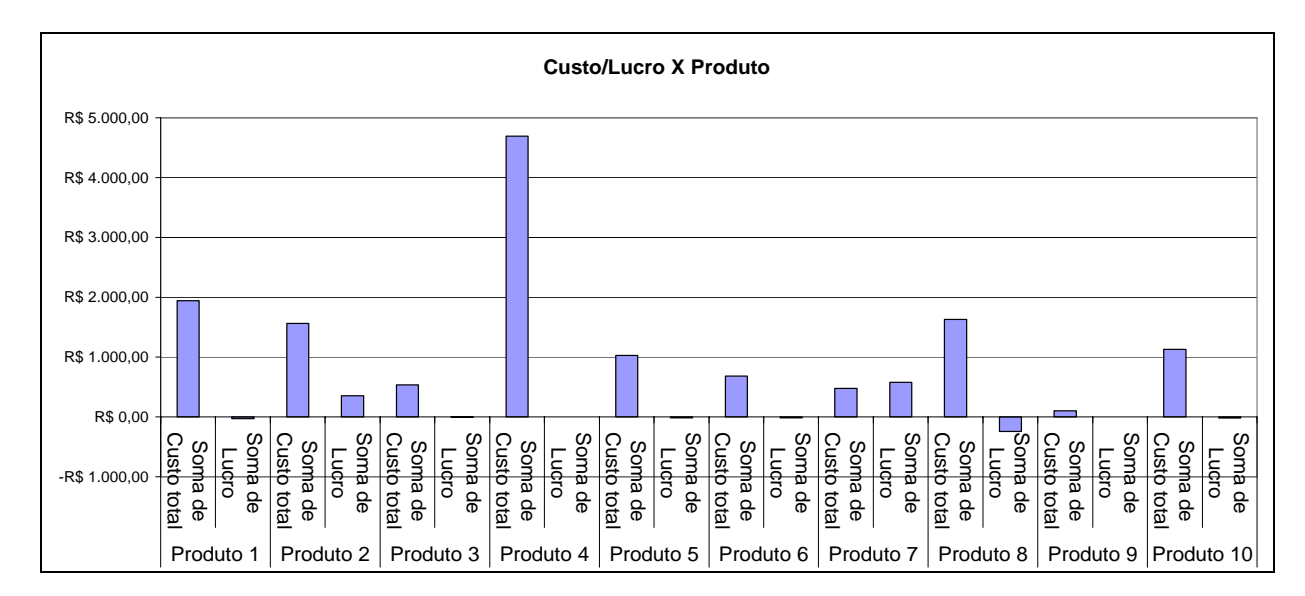

Gráfico 2. Relação custo e lucro por produto

A política de formação de preços da empresa não estava funcionando eficientemente, caso insista em continuar em operação, logo sairá do mercado. Havia uma grande preocupação sobre esse assunto, a empresa possuía registros de seus processos, no entanto, a compilação ficou a desejar o que resultou em uma política custeio de precificação errada nos períodos anteriores. Com a aplicação da planilha, será possível compilar os dados e assim tornar seus preços realistas.

#### **5. Conclusão**

Em todas as empresas visitadas até o presente momento observou-se que não havia nenhuma ferramenta para o controle dos custos que funcionasse de forma eficiente embora os proprietários saibam da importância do gerenciamento de custos. Apesar disso, alguns empresários preferem gastar recursos resolvendo problemas operacionais e não querem dedicar o tempo necessário para o levantamento de seus custos.

A Taxa de Aplicação de alguns departamentos adotada anteriormente à aplicação da planilha era entre R\$ 20,00 e R\$ 30,00. A planilha mostrou que esses valores, em alguns casos, chagavam a ser 4 vezes maiores, o que ressaltou a deficiência que existia na precificação dos produtos.

Para a implementação eficaz da Planilha Genérica de Custos foi necessário que os dirigentes da empresa adotassem novos procedimentos, o que dificultou também a implementação do sistema de custos. Pois o apontamento de horas, uma das bases mais importantes para os cálculos, tornando, ao primeiro momento, valores não muito confiáveis. Após a implementação dos novos procedimentos, ocorreu uma melhor performance do sistema.

Os dados gerenciais gerados pela Planilha são capazes de descrever a situação do empreendimento em questão. Para que os gestores possam tomar ações de melhoria para os

processos críticos, tais como: alocação de mão de obra, rendimento dos processos, busca de melhores fornecedores entre outros.

Trabalho desenvolvido tem importância não só técnica, mas também social. As empresas envolvidas no projeto tinham condições financeiras para investir em um sistema de gerenciamento de custos e agora possuem uma ferramenta para o auxilio à tomada de decisões.

Tanto os alunos de graduação quanto as empresas envolvidas ganharam com este trabalho. Os alunos puderam aliar teoria a prática, vivenciaram um relacionamento pessoal e conheceram o dia-dia desses empresas, além de aprender técnicas de programação em VBA e Microsoft Excel*®* avançado. As empresas adquiriram a custo zero uma ferramenta de custos, receberam orientações em outras áreas tais como: ISO 9000, 5S e Manufatura Enxuta.

## **Referências**

**CNI**, Dados Econômicos. Confederação Nacional da Indústria. Disponível em: <http://www.cni.org.br/brasil/dados\_economicos.htm>. Acesso em: 13/04/06.

**DOMINGUES**, C.E.; **ANDRADE**, R.A.; **PAIXÃO**, A.A.; **PAMPLONA**, E. O. Implantação do sistema ABC em uma pequena empresa de setor de micromecânica. Máquinas e Metais, São Paulo, n. 385, p.125-129, fev 1998.

**PEREIRA**, Fábio Henrique. Metodologia de formação de preço de venda para micros e pequenas empresas. Dissertação de mestrado. UFSC, 2000.

**MARTINS, Eliseu**. Contabilidade de Custos, Inclui o ABC. São Paulo. Ed. Atlas S.A. 2003.

**MORAES**, J.V. Sistema de Custos para Pequenas Empresas Industriais. 2002. 99 páginas. Custos – UFSC, Florianópolis.

**MOLICA,** F.**; MONTELLA,** M.**; RODRIGUES**, M. A Importância da micro e pequenas empresas para o crescimento sustentável. Revista FACED, n˚ 3, Julho, 2005.

**MOTTA**, F.G. Fatores condicionantes na adoção de métodos de custeio em pequenas empresas: estudo multicasos em empresas de setor metal-macânico de São Carlos-SP. 2000. 205f.. USP, São Carlos.

**FILHO**, P. R. M.; **PAMPLONA**, E. O. Formação de Preços para sistemas de controle ambiental. Itajubá, 2005. 12 páginas.

**SEBRAE**, Boletim Estatístico de Micro e Pequenas Empresas. SEBRAE Minas Gerais. Disponível em:< http://www.sebrae.com.br/br/mpe\_numeros > Acesso em: 10/04/2006.

**THONG, James Y. L**. Resource constraints and information systems implementation in Singaporean small businesses. Revista Omega 29 (2001) 143-156.

**WADER**, M. The Profit Equation Has Changed. Lean Plus empresa americana de consultoria em Produção Enxuta. Disponível em: < http://www.leanplus.com/index.asp > Acesso em: 20/04/2006.